CODE THE PIXEL

## CakePHP 4 Installation & Configuration

Asyraf Wahi Anuar - May 10, 2020 https://codethepixel.com/CakePHP-4-Installation-and-Configuration

This tutorial will guide you to install the CakePHP 4 using compo dependency manager. All developer is recommended to use comp the codes and the framework package compared to the .zip archiv also included at the end of this tutorial.

CakePHP 4 requirement:

- HTTP Server. For example Apache. Having mod\_rewrite is prefe You can also use Nginx, or Microsoft IIS if you prefer.

- Minimum PHP 7.2 (7.4 supported).
- mbstring PHP extension
- intl PHP extension (uncomment extension=php\_intl.dll in php.in
- simplexml PHP extension
- PDO PHP extension

Tools:

- XAMPP with PHP 7.2 (minimum)
- Composer 1.10.6 or latest version

Install Composer. Down pose rawebsite Check PHP version using CLI

php-v

Make sure the PHP version is 7.2 and above.

Download and create a CakePHP project

Execute the Command Prompt/ Windows Power Shell/ Git Bash an to your htdocs path. If XAMPP is installed in C, then the comman

cd c:/xampp/htdocs

Then execute this command (myCake4 is your folder name - change to your own folder name):

composer create-project --prefer-dist cakephp/app:4.\* myCake4

Composer will generate the myCake4 folder and download all CakePHP 4 source files:

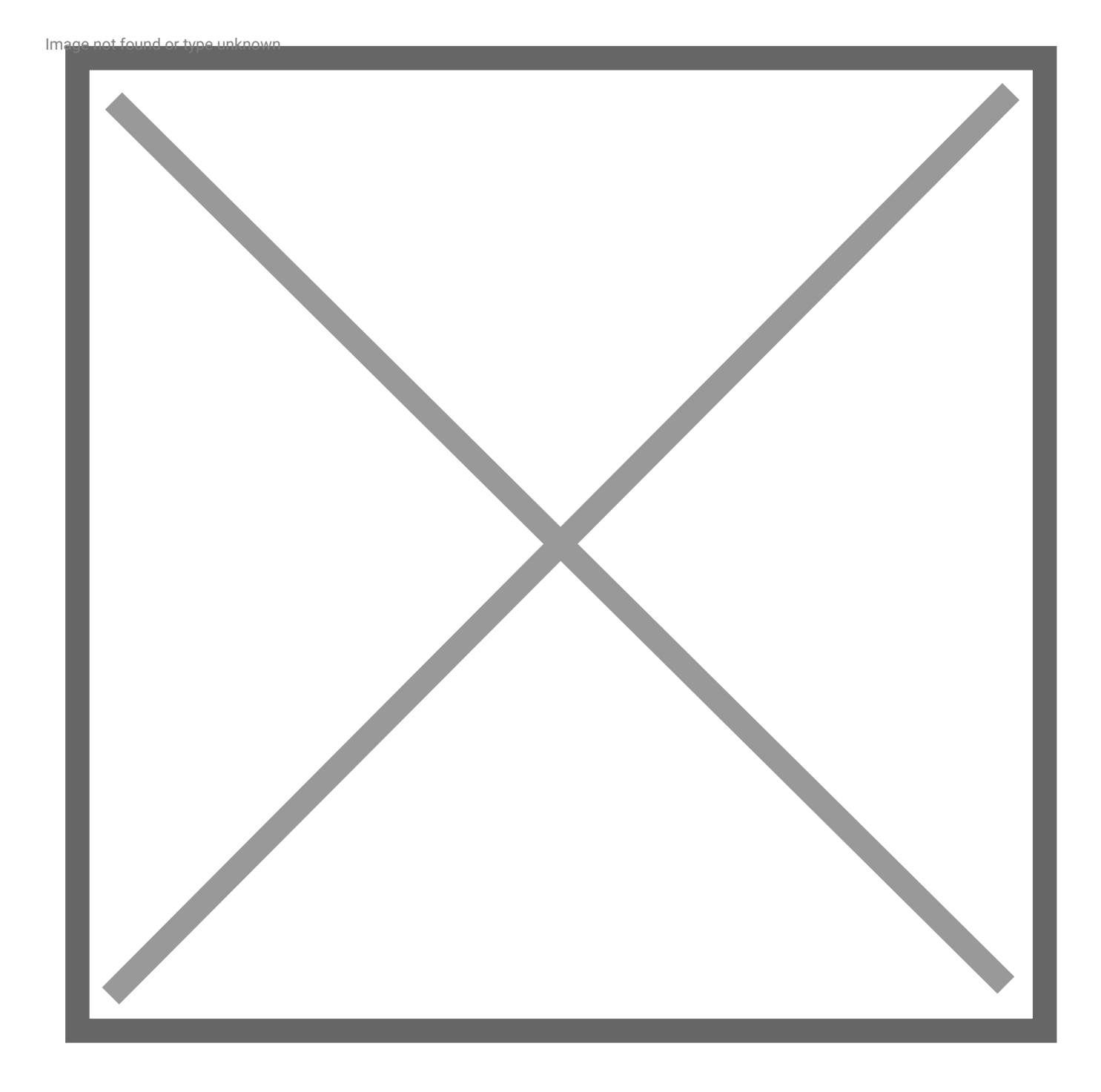

Once the download process is complete, navigate to localhost/myCake4 and it will redirect you to the main page for CakePHP 4.

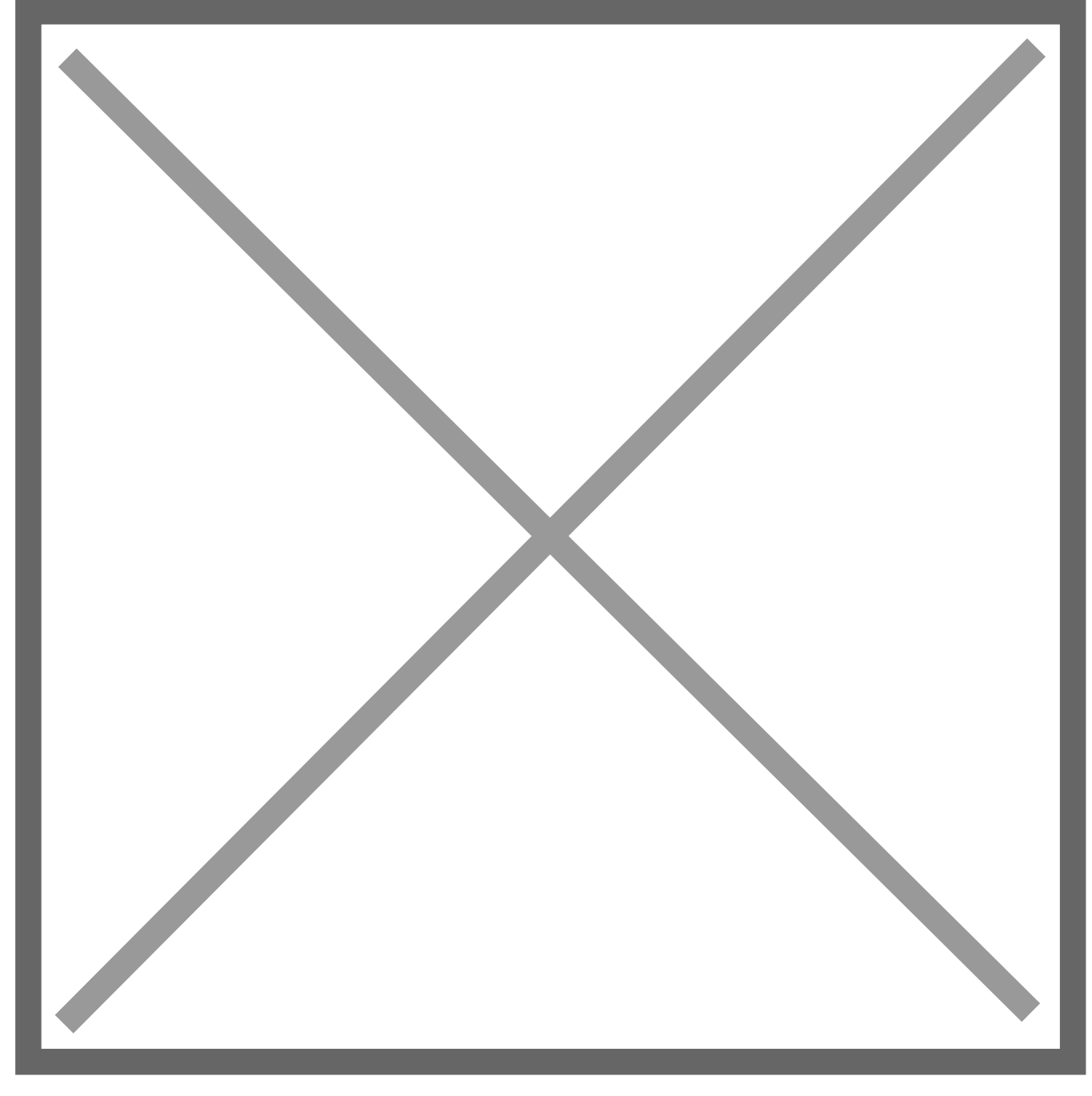

When this tutorial is written, the latest version of CakePHP 4 is 4.0.7. If you want to update your CakePHP 4 version, just navigate to the myCake4 path and run:

composer update

To update your database configuration, navigate to .../config/app\_local.php and edit the following codes (around line 37):

```
'Datasources' => [
 'default' => [
 		'host' => 'localhost',
```

```
		//'port' => 'non_standard_port_number',
		'username' => 'root',
		'password' => 'secret',
		'database' => 'yourDBname',
```
That all. Happy coding :)